# <span id="page-0-0"></span>Взаимодействие с TRIK роботом с помощью сред paspa60TKu Visual Studio Code u PyCharm

#### Гуданова Варвара Коекин Ярослав

 $244$   $r$ <sub>p</sub> $n$ na

Научный руководитель: ст. преп. Я. А. Кириленко

#### 17 мая 2019 г.

4 0 8

## Введение

Мотивация данного проекта - желание предоставить возможность обучаться программированию на TRIK детям старшего школьного возраста в ширико используемых средах разработки для языков JavaScript и Python.

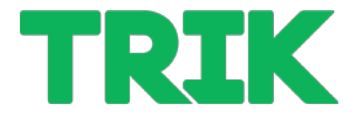

# Выбор сред разработки

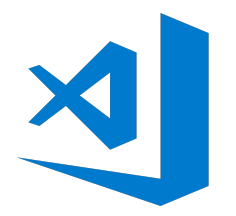

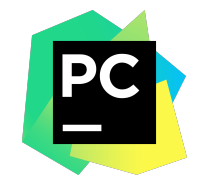

イロト イ押 トイヨ トイヨト

Гуданова Варвара, Коекин Ярослав

#### $3/17$ 17 мая 2019 г.

造

 $299$ 

Создание расширений для Visual Studio Code и PyCharm, позволяющих взаимодействовать с роботом непосредственно из данных сред разработки.

 $QQ$ 

 $\overline{AB}$   $\rightarrow$   $\overline{AB}$   $\rightarrow$   $\overline{AB}$   $\rightarrow$ 

4 D F

# Задачи. Visual Studio Code

Разработать плагин, позволяющий пользователю:

- $\bullet$  Запускать открытую в редакторе программу на роботе
- Запускать файл на роботе по имени
- $\bullet$  Останавливать выполняемую на роботе программу
- $\bullet$  Отправлять открытый в редакторе файл на робота
- $\bullet$  Получать информацию о текущем состоянии переменных
- $\bullet$  Получать информацию о состоянии подключения к роботу

Разработать расширение, позволяющее пользователю:

- $\bullet$  Запускать открытую в редакторе программу на роботе
- $\bullet$  Запускать программу на роботе по имени файла
- $\bullet$  Останавливать выполняемую на роботе программу
- $\bullet$  Отправлять открытый в редакторе файл на робота
- $\bullet$  Получать информацию о состоянии подключения к роботу

# Существующие решения

**TRIK Studio:** 

- Предназначен для написания программ с помощью диаграмм
- Неудобен для написания кода на JavaScript или Python
- Не является широко используемой средой разработки

# Существующие решения

#### Расширение для взаимодействия с LEGO-роботом для VS Code:

• Не подходит для TRIK-робота

4 D F

重

# Технологии

#### PyCharm

- o Java
- $\bullet$  Gradle система автоматической сборки
- $\bullet$  Groovy диалект Java, используется в Gradle для конфигурации npoekta
- $\bullet$  Swing библиотека для создания графического интерфейса

## Visual Studio Code

- **•** TypeScript
- Node js среда выполнения JavaScript

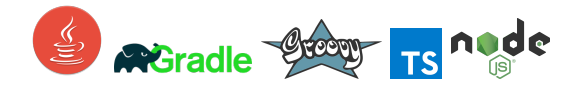

 $200$ 

→ 御 \* → 君 \* → 君

4 D F

## Реализация. Visual Studio Code

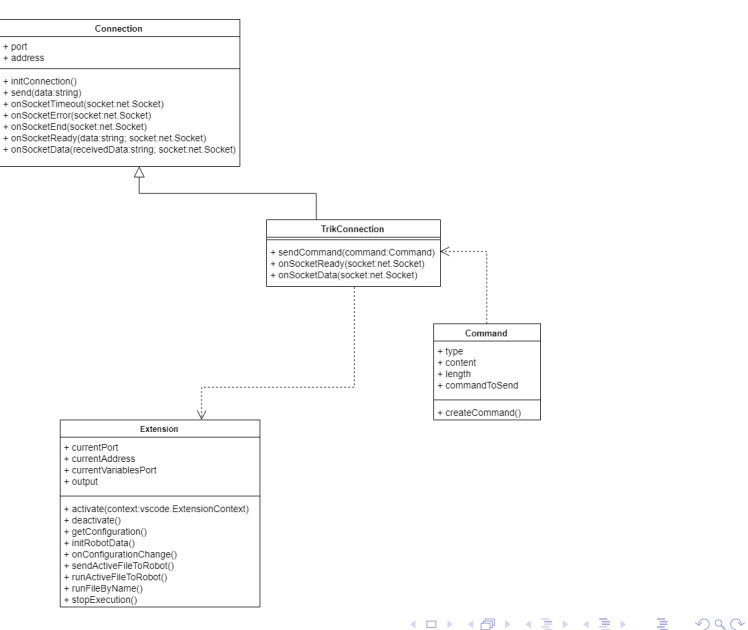

# Реализация. Visual Studio Code

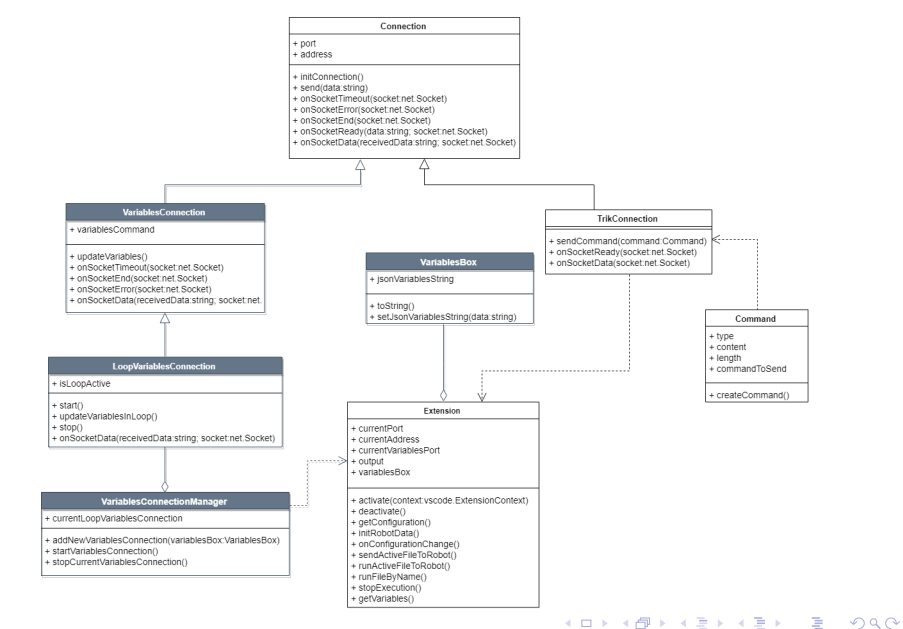

TRIK

# Реализация. PyCharm

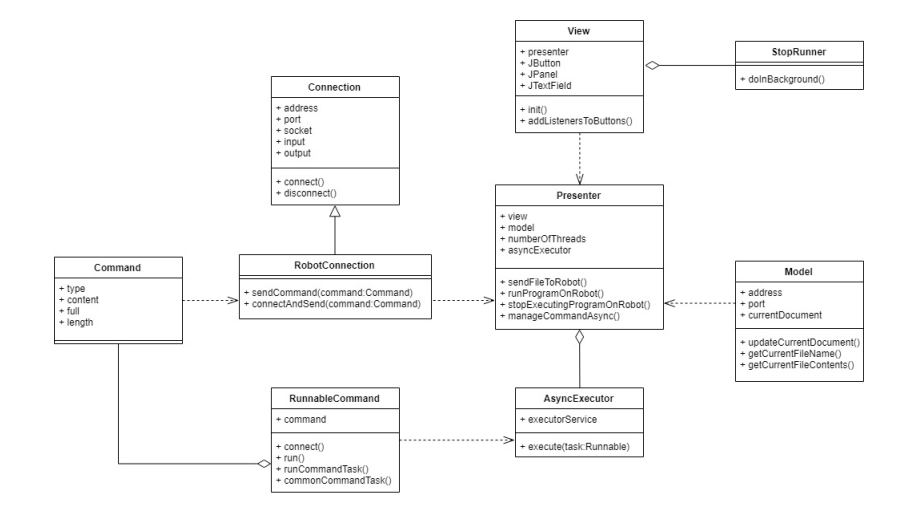

 $QQ$ 

イロン イ部 メイ君 メイ君 メー 君一

#### Сложности, возникшие на этапе разработки

• Необходимость в многопоточной реализации плагина для PyCharm Сложности, связанные с извлечением переменных для VsCode

## Сравнение полученных решений

#### Visual Studio Code

- **Нет дополнительных элементов интерфейса**
- $\bullet$  Взаимодействие с роботом на данном этапе производится путем набора команд в Command Palette

#### PyCharm

**• Интерфейс для взаимодействия предоставляется с помощью** вспомогательного окна, благодаря чему все необходимое для работы с TRIK находится в одном месте

Тестирование проводилось вручную в два этапа:

- $\bullet$  Тестирование функциональных возможностей локально TRIK-прошивка запущена на той же машине, что и тестируемый проект
- <sup>2</sup> Тестирование функциональных возможностей непосредственно при подключении к роботу с помощью Wi-Fi

## Результаты

Гуданова В. С.

#### В рамках работы с PyCharm

 $\bullet$  разработана визуальная часть плагина с помощью Swing

#### В рамках работы с Visual Studio Code

Разработано расширение со следующими возможностями:

- $\bullet$  запуск открытой программы на роботе
- $\bullet$  запуск программы на роботе по имени
- $\bullet$  отправка файла программы на робота
- проверка подключения к роботу
- $\bullet$  остановка выполнения программы на роботе

 $200$ 

## <span id="page-16-0"></span>Результаты

Коекин Я. A.

#### В рамках работы с PyCharm

Разработано расширение со следующими возможностями:

- $\bullet$  запуск открытой программы на роботе
- запуск программы на роботе по имени
- $\bullet$  отправка файла программы на робота
- проверка подключения к роботу
- остановка выполнения программы на роботе

#### В рамках работы с Visual Studio Code

 $\bullet$  создание возможности получения информации о переменных во время выполнения программы на роботе

 $200$